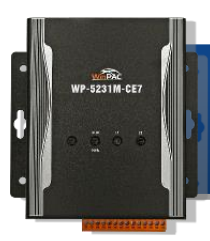

Version 1.0, February 2017

## **What's in the Box?**

In addition to this guide, the package includes the following items:

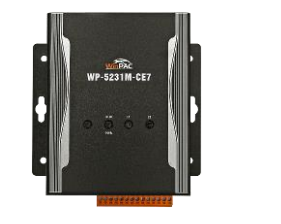

WP-5231M-CE7

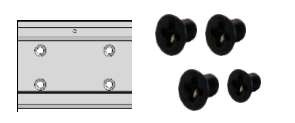

M3x6L Screw \* 4 44 mm DIN-Rail Clip \* 1

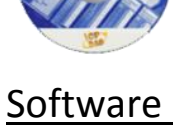

Utility CD

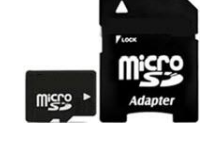

#### A microSD card and a micro SD/SD adapter

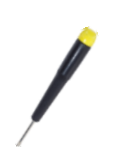

Screw Driver

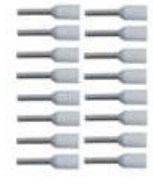

 $\overline{2.4 \text{ mm}}$  Pin Terminal  $* 16$ 

### **Technical Support**

**WP-5000-CE7 User Manual**

CD:\WinPAC\_AM335x\Wp-5231\Document\ [http://ftp.icpdas.com/pub/cd/winpac\\_am335x/wp-5231/document/](http://ftp.icpdas.com/pub/cd/winpac_am335x/wp-5231/document/)

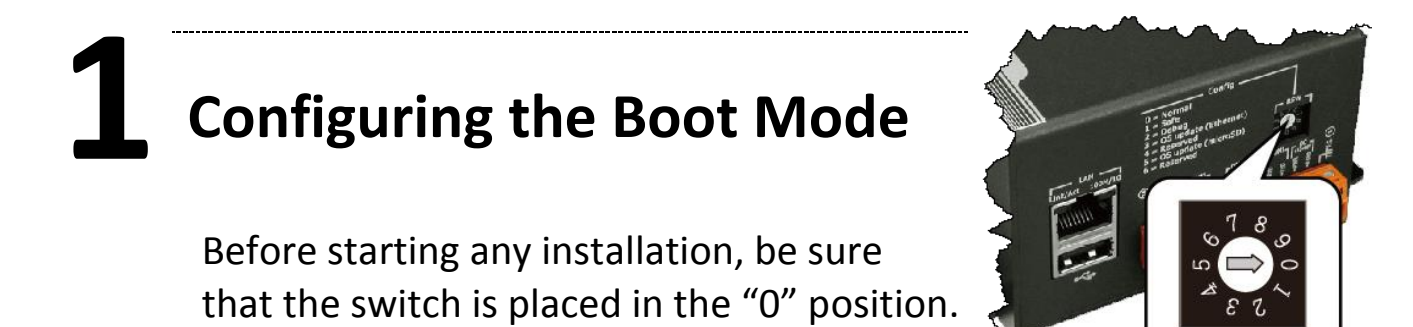

## **2 Connecting to PC, Monitor and Power Supply**

- i. Connect the mouse or keyboard to the USB port.
- ii. Connect PC to the Ethernet port through an Ethernet switch.
- iii. Connect the monitor to the VGA port.
- iv. Connect the power supply  $(+12$  to  $+48$  V<sub>DC</sub>) to PWR and GND terminals, and then turn on the WinPAC.

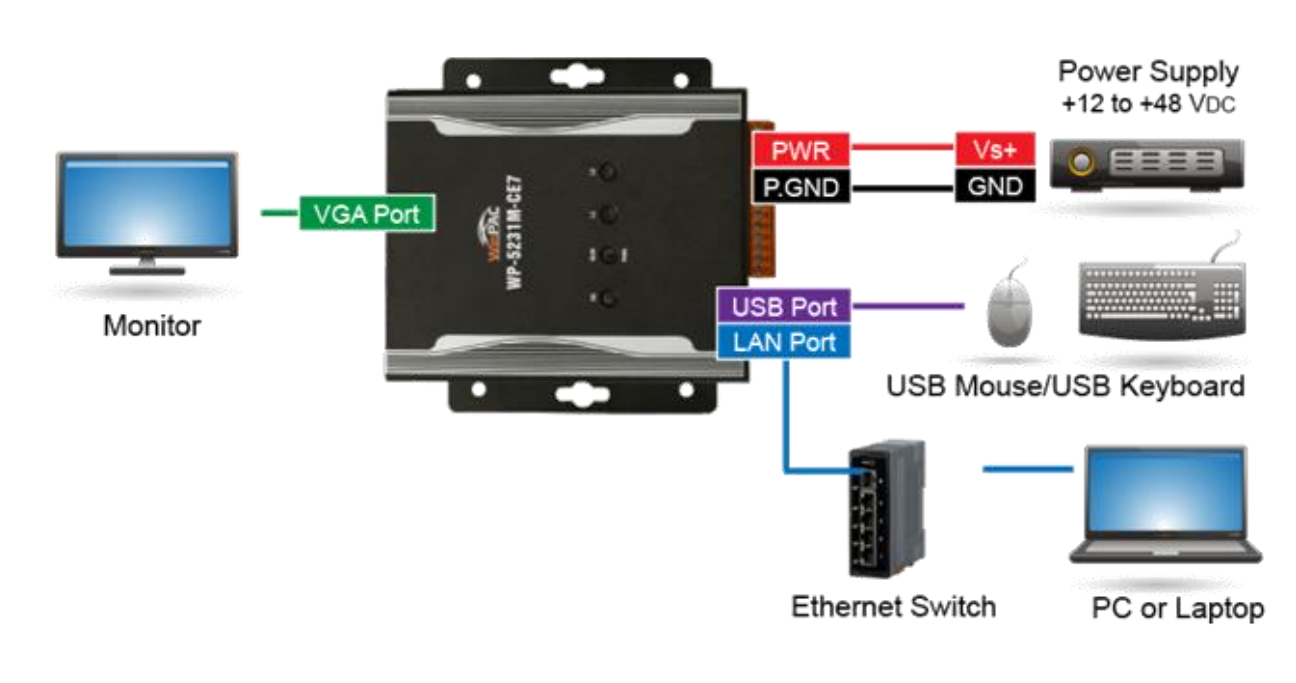

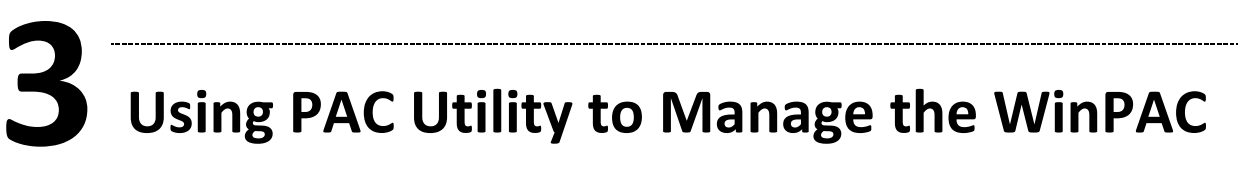

#### Step 1: Double-click the PAC Utility shortcut on the desktop

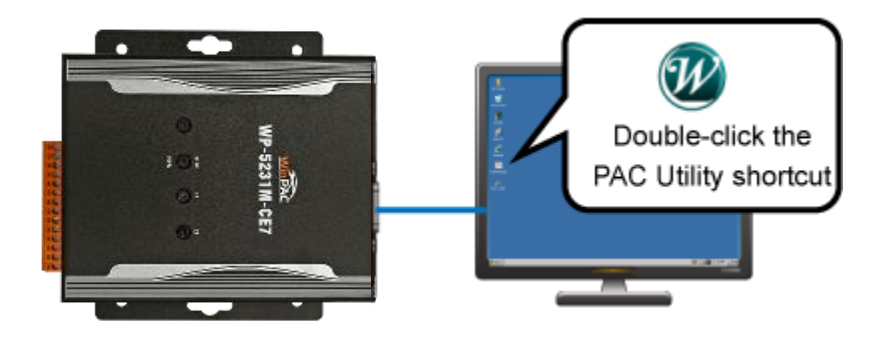

#### Step 2: Configure IP address (DHCP), FTP Server, Auto Execution files…, etc

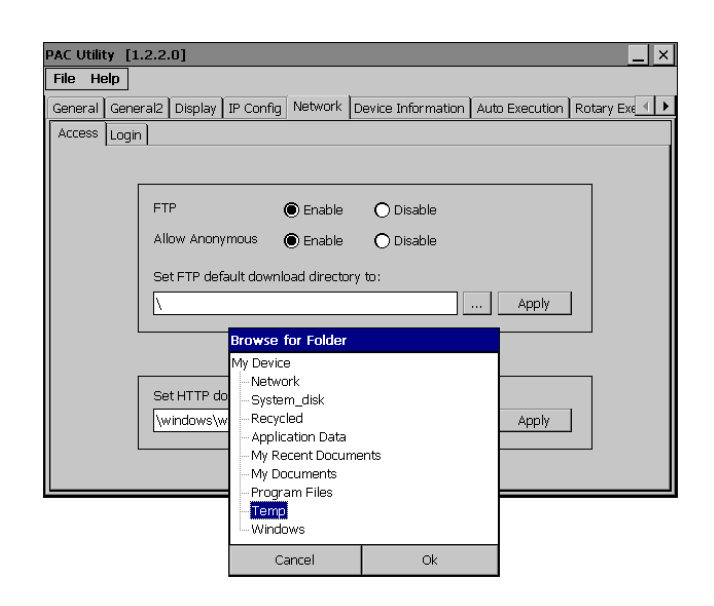

#### Step 3: Reboot the WinPAC for changes to take effect

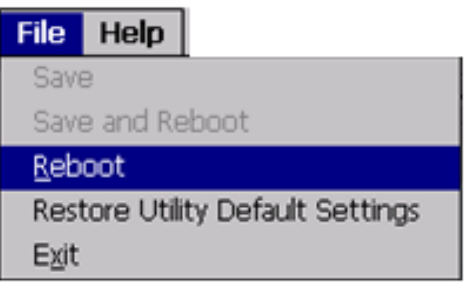

## **4 Changing the User Interface Language**

Step 1: Click Start menu, point to Settings, click Control Panel, and then click Regional Settings

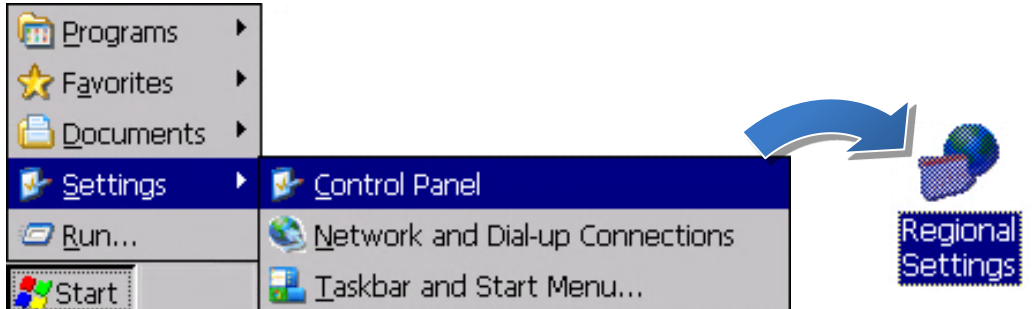

Step 2: Click User Interface Language tab, choose to your local language, and then click OK

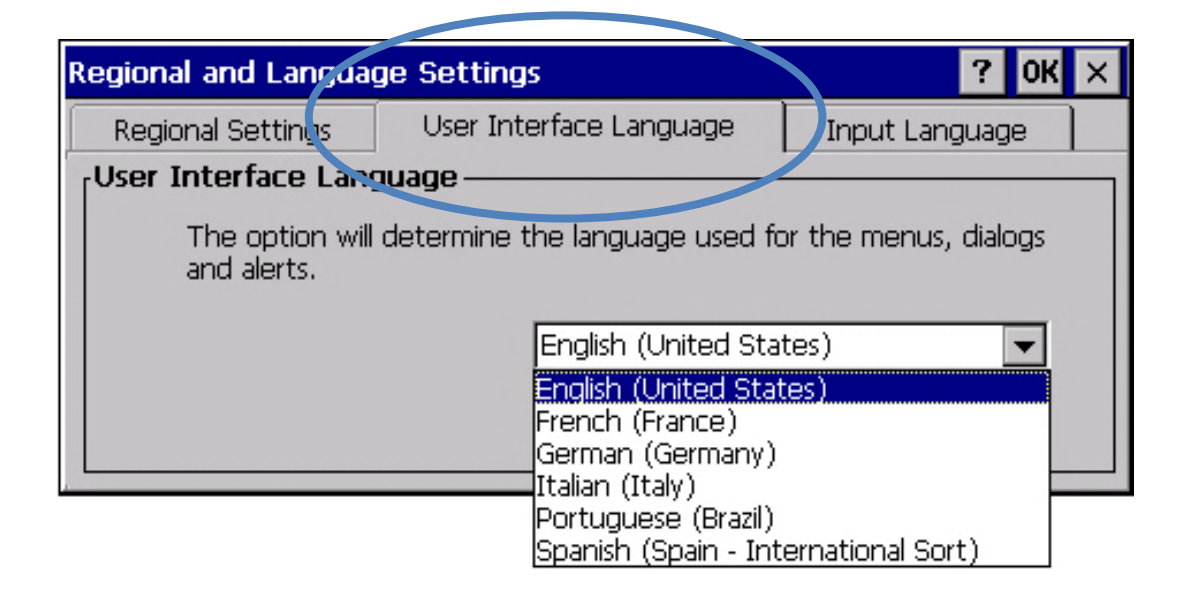

Step 3: Run the PAC Utility, and then reboot the WinPAC for changes to take effect

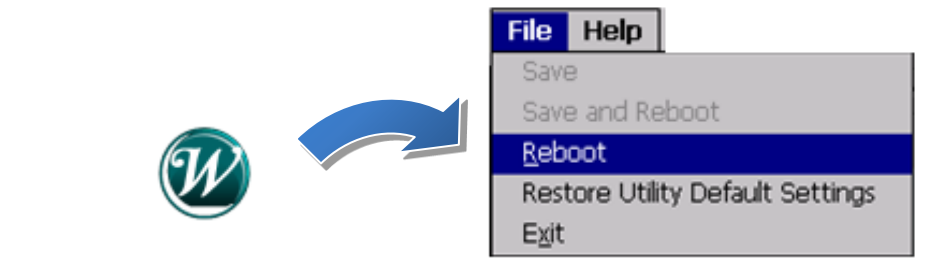

# **Exit**<br> **Inserting and Wiring to the XV-Board**

XV-Board expansion I/O modules are used to expand the functions of the WP-5231M-CE7.

For more details about XV-Board expansion I/O modules, please refer to [http://www.icpdas.com/root/product/so](http://www.icpdas.com/root/product/solutions/hmi_touch_monitor/touchpad/xv-board_selection.html) [lutions/hmi\\_touch\\_monitor/touchpad/xv](http://www.icpdas.com/root/product/solutions/hmi_touch_monitor/touchpad/xv-board_selection.html) [-board\\_selection.html](http://www.icpdas.com/root/product/solutions/hmi_touch_monitor/touchpad/xv-board_selection.html)

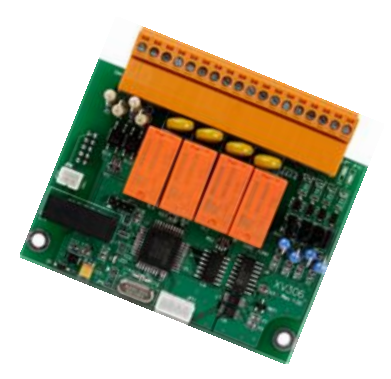